## *S* **ONE** - Helpful Guide for Remote Learning

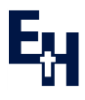

Students login vi[a www.office.com](http://www.office.com/) and use their school username and password (username@esherhigh.surrey.sch.uk) Stuck with something? Use **Edulink One** to **message** teachers directly OR use **Outlook**- just Œ start to type a teacher's surname into the 'To' box and it will come up automatically… **U** Attach  $\vee$   $\oplus$  Encrypt  $\stackrel{\text{m}}{\text{m}}$  Discard Send **MESSAGES** 0 new message  $\mathbf k$ To K Shrubb  $C<sub>C</sub>$ .............<br>kshrubb@esherhigh.surrey.sch.uk **NEW MESSAGE** K Joyes<br>kjoyes@esherhigh.surrey.sch.uk Add a subje 1. **Organise** your **OneDrive** by 2. To **take notes/complete homework** online, go adding a new folder for each of into the subject folder and start a new Word your subjects… document. This will save automatically in the subject folder. When finished, click the **file**  $+$  New  $\vee$ Upload dropdown menu then **save as** then **rename**. **D** Folder  $\bigoplus$ Close Save as Word document ष्ट्य≡ो 仚 Home Save as  $\bigcap$ New Save a copy online. **B** Excel workbook  $N$  $\triangleright$ Open Rename PowerPoint presentation Rename this file.  $Inf<sub>0</sub>$ **■** OneNote notebook Download a Copy Save as ™∍ Download a copy to your computer. Forms for Excel 3. **Rename** your Word document to include the  $\bigoplus$  Link lesson title and date. (i.e. Poetry- 06.01.21) 田 **OneNote** Many teachers will use the **content library** File Insert Home in **OneNote** (Class Notebook) to post  $\cup$  v  $\Box$  Verdana  $\vee$  12  $\vee$  **B**  $I$ worksheets, PowerPoint slides of the lessons, videos and other resources to help  $\mathbf{m}$  $\blacksquare$ : 10BDr1 Notebook  $\vee$ learning from home. Welcome Stimulus Paper  $\varphi$ п  $\mathbb{R}$ Collaboration Space Devising Component 20... Students can **edit their own sections** within Fire- SH, LC, CB, EM... Portfolio Ticklist for Perf... Class Notebooks to act as a virtual exercise Earth- EC, SW, EG, F... Portfolio Ticklist for Desi... book as well. nt Library Portfolio Audit Quiz  $PICS$ Section 1- Research and ... Devising Stimulus, initial respon...

**Using a tablet or mobile?** Download Teams, OneNote and Outlook for free via the Apple and Google App Store. Lessons run much smoother in the apps!

∷

Office 365

**Using a mac?** Use Google Chrome as a web browser instead of Safari to access web-based apps.

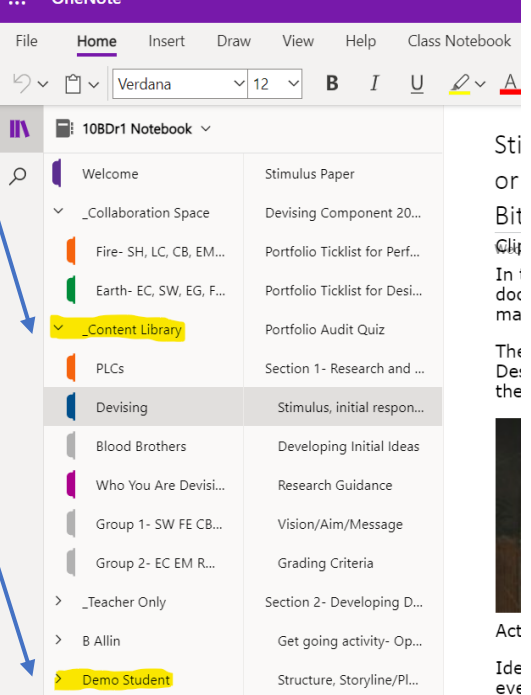

ः

F)

 $\overline{\mathsf{o}}$ 

 $\overline{\mathbf{N}}$ 

 $\overline{\mathsf{s}}$  .

 $\mathbb B$ 

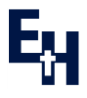

Use **Teams** to access all **online lessons**. On the sidebar, click the calendar icon to see all scheduled lessons. If a lesson does not appear, visit the **class team general channel** and join the lesson from there at the correct time. Look for 'hidden teams' at the bottom. Meeting now  $\bullet$ m Ϊŵ Calendar Join **B Allin** Yesterday 12:48 **BA** Scheduled a meeting 11B/Dr1-Period 4 m ... Iay, 7 January 2021 @ 12:25 All **homework tasks** are set in the homework section on **Edulink One.** Here you will see the basic description of the task and the homework deadline date. You can **turn in any assignment** within the assignments tab on the left toolbar in **Teams**. ā **HOMEWORK**  $\overline{0}$ 

View homework tasks/deadlines Submit homework tasks

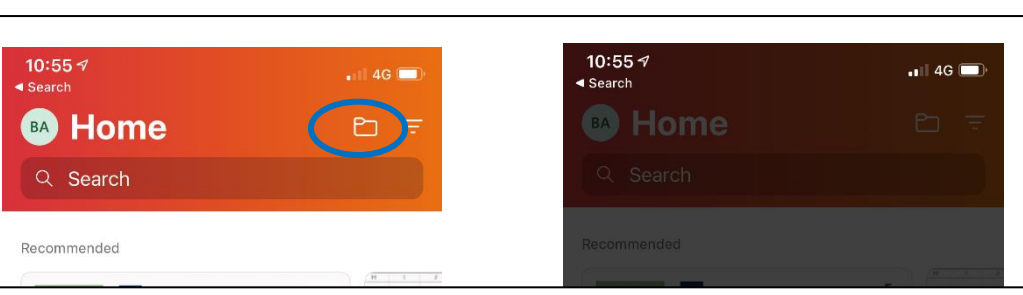

Assignments

**Download the free Microsoft Office 365 app** on a mobile or tablet.

Many students prefer to handwrite notes in exercise books or on paper, draw charts/graphs, sketch artwork, etc. Within the Office 365 app students can…

- Tap the plus  $\overline{t}$  icon to access 'lens' function to take pictures of work and upload directly to OneDrive
- Access their school account OneDrive via the file folder  $\Box$  icon
- See any recent documents that have been worked on in any of the Office 365 apps

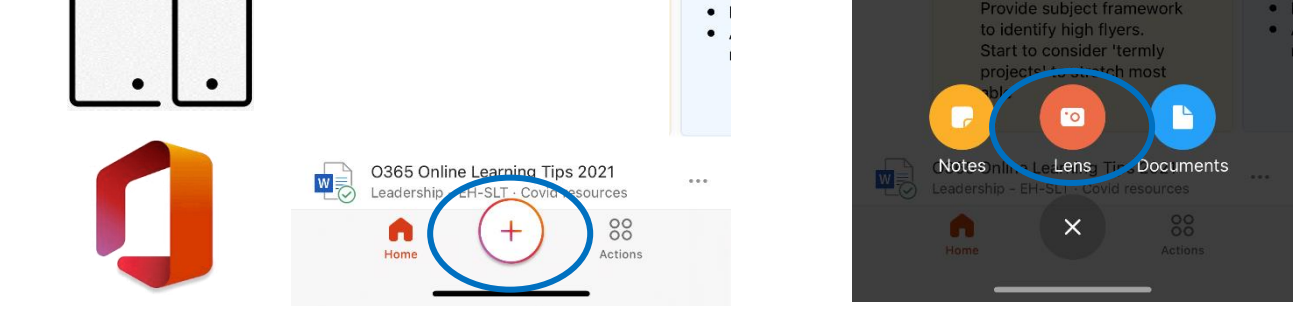